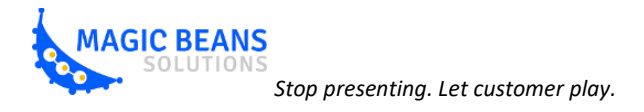

# Instruction on Deploying Interactive 3D on Website Magic Beans Solutions Inc.

Our interactive 3D solution is HTML5 based and fully compatible with any device that supports IE 11, Chrome or Firefox, including desktop, laptop, smart phone, tablet, and other touchenabled devices.

No web plug-in is needed to host or view 3D.

Check more interactive 3D examples on our [demo page.](http://magicbeansgroup.com/product-3d-rendering/)

#### Structure of 3D web file package

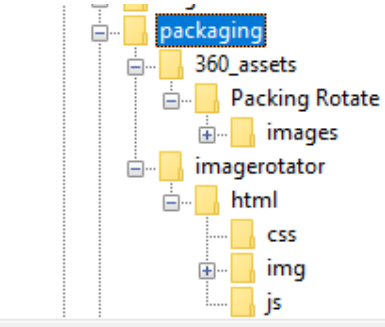

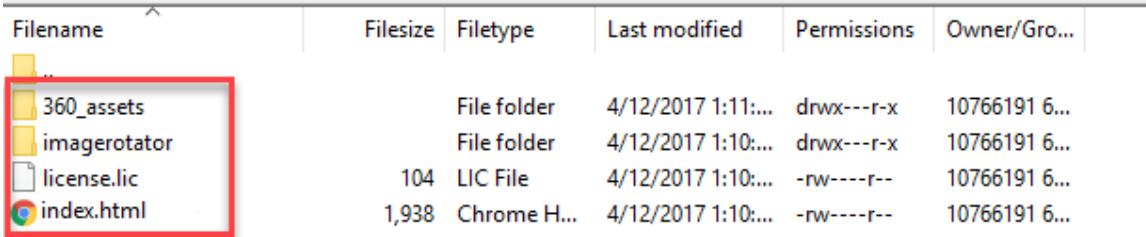

- 360\_assets: a folder with all 3D assets and viewer configuration file (XML)
- imagerotator: a folder that contains all viewer scripts and skins
- license.lic: a license file
- index.html: a file that connects everything and shows the interactive 3D

**Note**: If the location of the "360\_assets" and "imagerotator" folders is different on your web server, simply update the two JavaScript and a CSS URLs in the <head> section of the sample to point to a correct location of the imagerotator folder on your server. Also update the xml path under the configFileURL parameter to point to the actual location of the uploaded xml file for a given product view on your server.

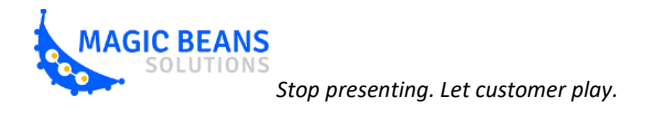

#### Open interactive 3D as a new page

If you'd like to open the 3D view as a new page, follow these steps:

- 1. Upload the contents of the folder to your website via FTP
- 2. Note the location of the uploaded HTML file on your server
- 3. Add a link somewhere on your existing webpage and link to your uploaded HTML file

### Embed interactive 3D within a webpage

If you'd like to embed the 3D view as "YouTube style" using an iFrame element that you can add on your website page, follow these steps:

- 1. Upload the contents of the folder to your website via FTP
- 2. Note the location of the uploaded HTML file on your server
- 3. Add the following line somewhere inside your web page (update the "scr" attribute to point to your uploaded html file on your server and set required width and height of the iFrame window accordingly):

*<iframe style="position: absolute; top: 0px; left: 0px; height: 100%; width: 1px; min-width: 100%; \*width: 100%;" src="/packaging/index.html" width="300" height="150" frameborder="0" scrolling="no" allowfullscreen="allowfullscreen"><br /> </iframe>*

## Open interactive 3D in a popup box

If you'd like to open the 3D view in a popup box as shown in ou[r demo page,](http://magicbeansgroup.com/product-3d-rendering/) you can try Fancy Box. For WordPress, we recommen[d Easy FancyBox.](https://en-ca.wordpress.org/plugins/easy-fancybox/) Let us know if you need help to get it set up and configured.

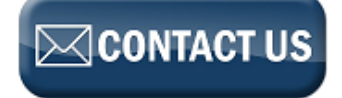